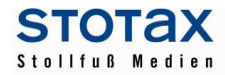

# **STOTAX Update 2018.1**

Ein Arbeitsplatz-Setup ist für das Update 2018.1 nicht erforderlich.

# **Allgemein**

- **Hilfe und Handbücher**

In den Programmen der neuen technischen Generation können Sie über die Funktionstaste F1 die neue Hilfe bzw. die Handbücher aufrufen. Außerdem gibt es dafür Aufrufmöglichkeiten in der Praxisansicht. Es lohnt sich, einen Blick in die Hilfethemen zu werfen.

\_\_\_\_\_\_\_\_\_\_\_\_\_\_\_\_\_\_\_\_\_\_\_\_\_\_\_\_\_\_\_\_\_\_\_\_\_\_\_\_\_\_\_\_\_\_\_\_\_\_\_\_\_\_\_\_\_\_\_\_\_\_\_\_\_\_\_\_\_\_

#### - **Gruppe "Ansicht" für die Auswahllisten / Auswertungen**

In vielen Programmteilen werden die Auswahllisten und Auswertungen mit einer Multifunktionsleiste angezeigt. In der Gruppe "Ansicht" finden Sie nützliche Funktionen:

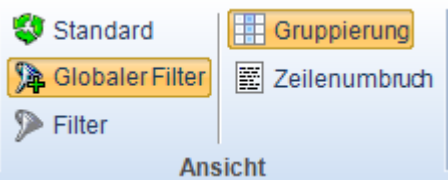

In Auswahllisten bzw. Auswertungen mit der Gruppe "Vorlagen" gibt es zusätzliche Funktionen für die Suchkriterien, die Spalten und die Ausgabe.

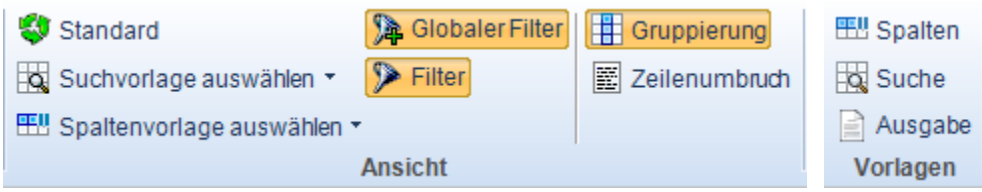

Nun gibt es die Einstellungen der Gruppe "Ansicht" auch für die Listen im unteren Bereich, ohne Zugriff über die Multifunktionsleiste.

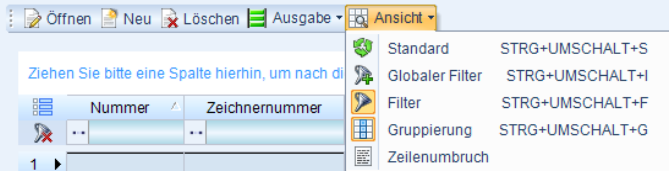

#### - **Suche mit dem globalen Filter**

Mit dem "globalen Filter" können Sie in allen Spalten der Auswahlliste bzw. Auswertung suchen. Die Suche wurde mit diesem Update vereinfacht, indem Sie mit der linken Maustaste in eine Auswahlliste klicken und

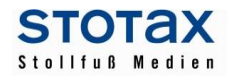

Ihre Suchanfrage direkt per Tastatur erfassen können. Der "globale Filter" wird nun automatisch verwendet, ohne dass Sie das Filter-Eingabefeld konkret angesprochen haben.

\_\_\_\_\_\_\_\_\_\_\_\_\_\_\_\_\_\_\_\_\_\_\_\_\_\_\_\_\_\_\_\_\_\_\_\_\_\_\_\_\_\_\_\_\_\_\_\_\_\_\_\_\_\_\_\_\_\_\_\_\_\_\_\_\_\_\_\_\_\_

Mit den Pfeiltasten navigieren Sie durch die angezeigten Einträge und ENTER öffnet den gewählten Datensatz.

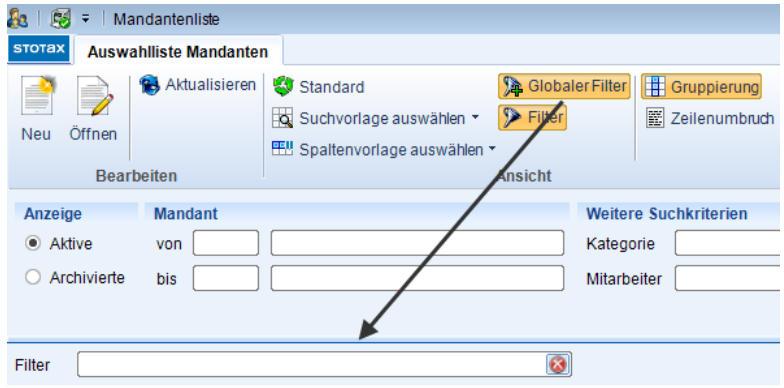

- **Direkte Sucheingabe für Stotax First über die Multifunktionsleiste**

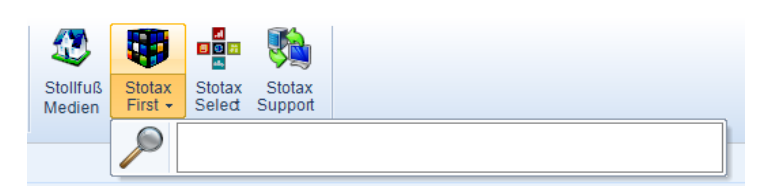

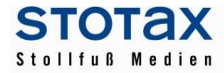

# **Stammdaten**

- **Aufteilung der Mandanten- und Personenstammdaten**

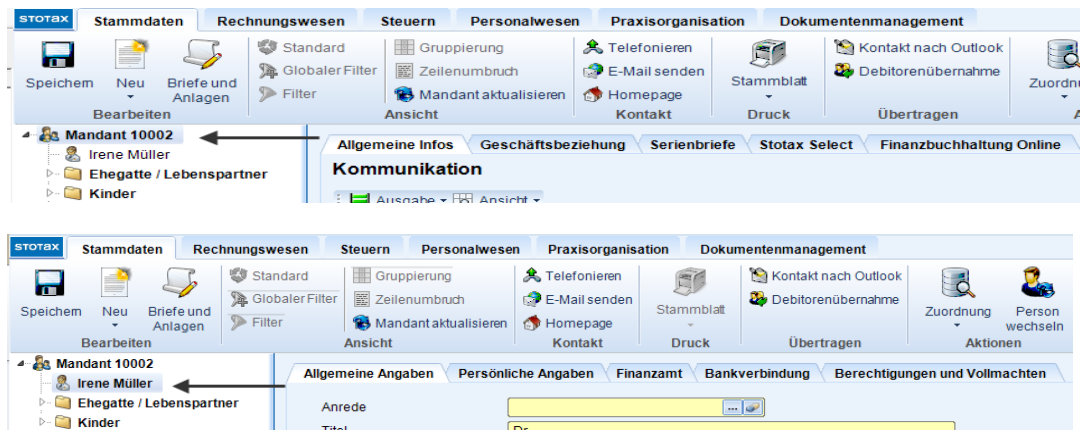

\_\_\_\_\_\_\_\_\_\_\_\_\_\_\_\_\_\_\_\_\_\_\_\_\_\_\_\_\_\_\_\_\_\_\_\_\_\_\_\_\_\_\_\_\_\_\_\_\_\_\_\_\_\_\_\_\_\_\_\_\_\_\_\_\_\_\_\_\_\_

Die Mandantenstammdaten werden über die Baumstruktur wie folgt unterteilt:

- Stammdaten für die Mandantennummer
	- o Allgemeine Infos z.B. Kommunikationsliste aller Personen der Mandantennummer
	- o Geschäftsbeziehung
	- o Serienbriefe
	- o Stotax-Select
	- o Finanzbuchhaltung Online
- Stammdaten für die Person des Mandanten
	- o Allgemeine Angaben
	- o Persönliche Angaben bzw. Firmenangaben
	- o Finanzamt
	- o Bankverbindung
	- o Berechtigungen und Vollmachten (bisher nur bei einer natürlichen Person)

#### - **Mandant aktualisieren**

In bestimmten Fällen werden die Mandantenstammdaten nicht sofort automatisch aktualisiert, z.B. wenn Stammdaten in den Steuern der alten technischen Generation geändert werden. In diesen Fällen können Sie die Schaltfläche "Mandant aktualisieren" nutzen, damit wie gewohnt überall die aktuellen Stammdaten zur Verfügung stehen.

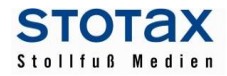

#### - **Manuelle Eingabe der Freischaltung für das Steuerkonto**

Für die Steuerkontenabfrage können Sie in den Stammdaten der Finanzamtsverbindung eine Freischaltung manuell erfassen. Über die Schaltfläche "Neu" können Sie eine Signatur(-karte) zuordnen. Voraussetzung für diese manuelle Eingabe ist jedoch, dass Sie die Freischaltung des Steuerkontos mit dieser Signaturkarte bereits durchgeführt haben z.B. über das Elster-Online-Portal.

\_\_\_\_\_\_\_\_\_\_\_\_\_\_\_\_\_\_\_\_\_\_\_\_\_\_\_\_\_\_\_\_\_\_\_\_\_\_\_\_\_\_\_\_\_\_\_\_\_\_\_\_\_\_\_\_\_\_\_\_\_\_\_\_\_\_\_\_\_\_

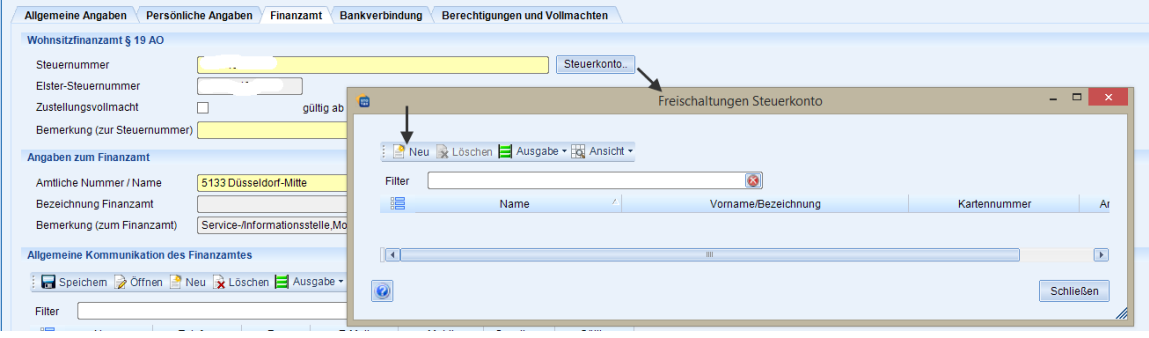

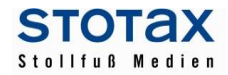

## **Dokumentenmanagement**

#### - **Erweiterte Dateiauswahl im Scan-Dialog**

In dem Scan-Dialog können nun auch Dateien aus dem DMS des Mandanten oder der Praxis ausgewählt werden. Die ausgewählte Datei kann auf diesem Wege z.B. um neue Seiten ergänzt werden.

\_\_\_\_\_\_\_\_\_\_\_\_\_\_\_\_\_\_\_\_\_\_\_\_\_\_\_\_\_\_\_\_\_\_\_\_\_\_\_\_\_\_\_\_\_\_\_\_\_\_\_\_\_\_\_\_\_\_\_\_\_\_\_\_\_\_\_\_\_\_

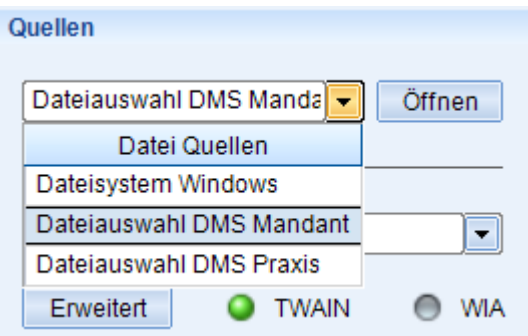

#### - **Vorlagen für die Briefe und Anlagen übernehmen**

Wenn Sie eine neue Vorlage anlegen, dann können Sie jetzt auch Vorlagen aus anderen Modulen übernehmen.

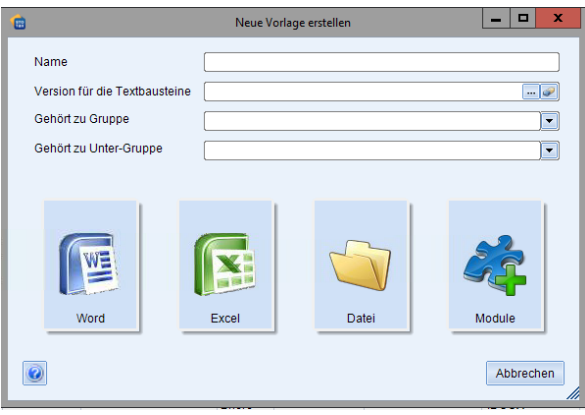

Vorlagen für die Briefe und Anlagen werden modulbezogen gespeichert, z.B. für die Stammdaten, das DMS oder die jeweiligen Steuerarten. Wenn Sie eine Vorlage für mehrere Module nutzen möchten, dann können Sie die Vorlage nun über die neue Funktion in andere Module übernehmen.

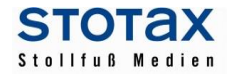

#### **Rechnungswesen**

#### - **Mandantenakte Rechnungswesen**

Die Programmaufrufe in der Mandantenakte "Rechnungswesen" wurden mit dem Update 2018.1 weiter optimiert. So wurde die Darstellung im Modul Finanzbuchhaltung unter dem Ordner Auswertungen umstrukturiert. Für eine bessere Übersichtlichkeit wurde der Unterordner Finanzbuchhaltung entfernt und die entsprechenden Auswertungen direkt unter dem Ordner Auswertungen eingefügt. In dem neuen Ordner Controlling finden Sie die Auswertungen Controlling-Report, Liquiditätsplanung und Kostenrechnung. Außerdem finden Sie dort auch die Vorlagen für die Erfassung von Planwerten.

\_\_\_\_\_\_\_\_\_\_\_\_\_\_\_\_\_\_\_\_\_\_\_\_\_\_\_\_\_\_\_\_\_\_\_\_\_\_\_\_\_\_\_\_\_\_\_\_\_\_\_\_\_\_\_\_\_\_\_\_\_\_\_\_\_\_\_\_\_\_

Die Programme Zahlungsmittel und Mahnwesen, sowie Import/Export und Datentransport wurden aufgrund der fachlichen Gemeinsamkeiten zusammengefasst.

#### - **Sprungfunktionen mit Doppelklick**

Bei sämtlichen Auswertungen, die Ihnen in der neuen Technik zur Verfügung stehen, können nun Programmsprungfunktionen durch Doppelklick genutzt werden.

- Aus der Auswertung Buchungsstatus kann die Buchungserfassung mit dem jeweiligen Buchungsmonat direkt geöffnet werden.
- Aus den Auswertungen Arbeitskonto, OP-Konto, OP-Liste und Summen- und Saldenliste kann die Bearbeitung der ausgewählten vorläufigen Buchung in der Buchungserfassung direkt gestartet werden.
- Aus den Programmen unter dem Ordner Umsatzsteuer Vorschau kann in Abhängigkeit der jeweiligen Auswertung das Arbeitskonto bzw. die Bearbeitung der ausgewählten vorläufigen Buchung gestartet werden.

# - **Jahresfortschreibung 2018**

Mit diesem Update erhalten Sie die neuen Standardkontenrahmen für Wirtschaftsjahre, die nach dem 31.12.2017 beginnen. Bitte beachten Sie, dass Sie dieses Update installieren, bevor Sie die Wirtschaftsjahre 2018 anlegen.

## - **Neuer Branchenkontenrahmen 15 für Vereine, Stiftungen, gemeinnützige GmbHs**

Basierend auf dem Datev-Kontenrahmen SKR 49 wurde der neue Branchenkontenrahmen 15 für Vereine entwickelt. Bitte beachten Sie, dass der neue Stotax-Kontenrahmen aufgrund abweichender Buchungslogik und Ausweisregel um einige spezifische Konten, insbesondere für die Ergebnisverwendung und Restlaufzeiten von Forderungen/Verbindlichkeiten auf Kontokorrent, erweitert werden musste. In den Modulen Finanzbuchhaltung und Jahresabschluss stehen Ihnen für den neuen Kontenrahmen jeweils 8 neue Standardauswertungen für BWA und Bilanz- und Ertragsanalysen zur Verfügung.

## - **Abkündigung Branchenkontenrahmen 13 für Vereine**

Der bisherige Branchenkontenrahmen 13 für Vereine steht Ihnen für die Wirtschaftsjahre, die nach dem 31.12.2018 beginnen, nicht mehr zur Verfügung. Wir empfehlen einen Kontenrahmenwechsel auf den neuen Branchenkontenrahmen 15. Beachten Sie bitte frühzeitig die notwendigen Arbeitsschritte für einen Kontenrahmenwechsel.

## - **Umsatzsteuer**

Die Umsatzsteuer-Voranmeldung 2018, der Antrag auf Dauerfristverlängerung bzw. die Anmeldung der Sondervorauszahlung 2018, die Zusammenfassende Meldung 2018, die MOSS-Erklärung 2018 und die Jahreserklärung 2018 stehen zur Verfügung. Bitte beachten Sie den allgemeinen Hinweis zum ELSTER-Versand im Bereich Steuern. Dort finden Sie auch weitere Erläuterungen für den Bereich Umsatzsteuer.

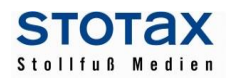

# - **Grundangaben**

Auf der Karteikarte Abschluss kann nun optional für jede Version die Information zum Bilanzierungsstandard hinterlegt werden. Dies hat insbesondere für den GDPdU-Export eine Bedeutung. Anfang 2018 steht ein neuer GDPdU-Export zur Verfügung, mit dem auch Abschlussbuchungen exportiert werden können.

\_\_\_\_\_\_\_\_\_\_\_\_\_\_\_\_\_\_\_\_\_\_\_\_\_\_\_\_\_\_\_\_\_\_\_\_\_\_\_\_\_\_\_\_\_\_\_\_\_\_\_\_\_\_\_\_\_\_\_\_\_\_\_\_\_\_\_\_\_\_

# - **E-Bilanz Taxonomie**

In der E-Bilanz steht eine neue Import-Funktion für den Import von Saldenlisten und Zuordnungen aus Excel zur Verfügung. Insbesondere die Importschnittstelle wurde neu gestaltet und optimiert. Außerdem gibt es nun die Möglichkeit, unterjährige Werte aus der Anlagenverwaltung für den Anlagespiegel in

die E-Bilanz zu übernehmen (z. B. für die Übermittlung von unterjährigen Zahlen an die Finanzverwaltung).

# - **Auswertung OP-Liste**

Die Auswertung OP-Liste wurde in der neuen Technologie entwickelt. Durch die neue Technologie ist es nun möglich, offene Posten beliebig zu Sortieren und zu Filtern. Zusätzlich steht Ihnen in der neuen OP-Liste die Funktion "Auszifferung" zur Verfügung. Bisher konnte diese nur im neuen OP-Konto genutzt werden. Um die OP-Liste in gewohnter Weise für Ihre Mandanten auszudrucken, ist die bisherige OP-Liste in den Auswertungen unter dem Menüpunkt "OP-Druckausgabe" weiterhin aufrufbar.

# **Offene Posten Buchhaltung**

Mit diesem Update wurde die Systematik der OP-Buchhaltung wesentlich optimiert. Zukünftig werden bereits ausgeglichene Posten nicht mehr angezeigt, wenn z.B. eine Rechnungsnummer beim selben Personenkonto erneut verwendet wird. In den Auswertungen OP-Konto bzw. OP-Liste können ausgeglichene Posten über die Einstellung Anzeige wieder eingeblendet werden.

## - **Bankassistent und Grundbücher/Stotax Select**

Die Programmaufrufe Bankassistent und Grundbücher (Stotax Select) wurden getrennt. Die Stammdaten der betrieblichen Bankverbindung können nur noch in den Mandantenstammdaten bearbeitet werden. Über die Gruppe Verwaltung können die Stammdaten direkt aufgerufen werden.

## - **Lerndatenbestand neu anlegen**

Die Neuanlage von Lerndatenbeständen wurde optimiert. So kann ein neuer Lerndatenbestand direkt aus dem Erfassungsteil der Buchungsmaske heraus angelegt werden. Der Buchungssatz muss nicht, wie bisher, zunächst abgeschlossen werden.

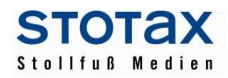

#### - **Datenexport Rewe**

Der Datenexport Rewe wurde unter der Schaltfläche "Mandantendaten" um den Punkt Kostenrechnung Stammdaten erweitert. Damit können nun die Angaben zu Kostenarten, -stellen und -trägern optional exportiert werden.

\_\_\_\_\_\_\_\_\_\_\_\_\_\_\_\_\_\_\_\_\_\_\_\_\_\_\_\_\_\_\_\_\_\_\_\_\_\_\_\_\_\_\_\_\_\_\_\_\_\_\_\_\_\_\_\_\_\_\_\_\_\_\_\_\_\_\_\_\_\_

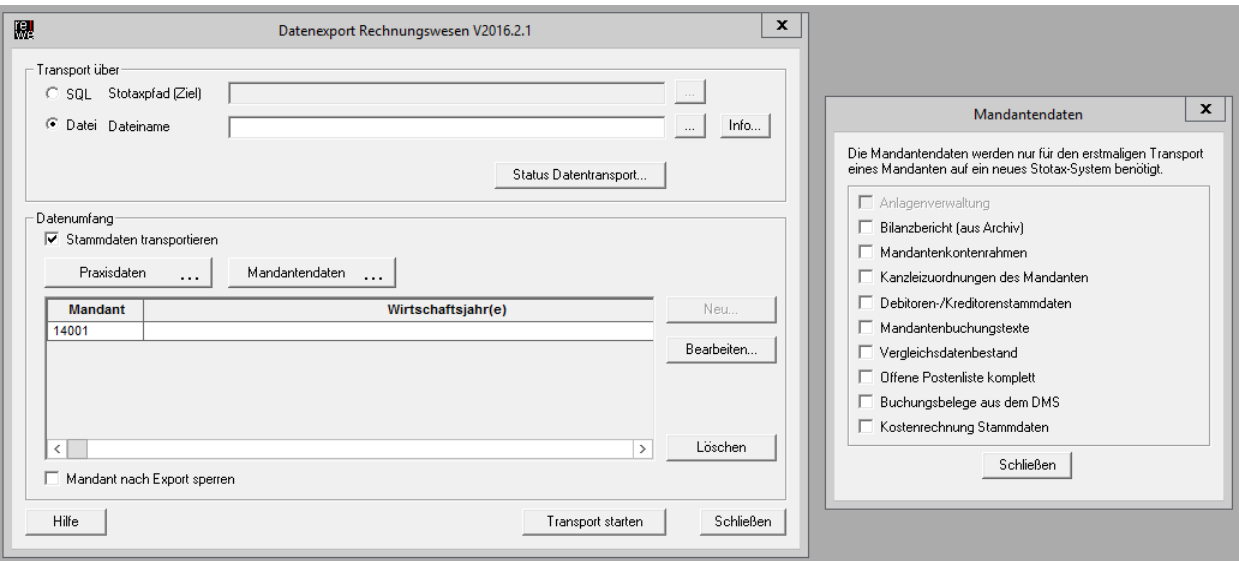

# - **Anlagenverwaltung**

Die Auswertungen zum Anlagespiegel wurden in der neuen Technologie entwickelt.

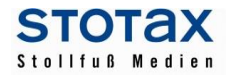

#### **Steuern**

#### - **ELSTER-Versand 2017 bzw. 2018**

Die offizielle Freigabe der Elster-Übermittlung für die Jahressteuern im Veranlagungs-/Feststellungszeitraum 2017 und die Anmeldesteuern im Anmeldungs-/Voranmeldungszeitraum 2018 erfolgt mit Wirkung zum 01.01.2018.

\_\_\_\_\_\_\_\_\_\_\_\_\_\_\_\_\_\_\_\_\_\_\_\_\_\_\_\_\_\_\_\_\_\_\_\_\_\_\_\_\_\_\_\_\_\_\_\_\_\_\_\_\_\_\_\_\_\_\_\_\_\_\_\_\_\_\_\_\_\_

Vor diesem Datum übermittelte Daten können bei der Finanzverwaltung nicht verarbeitet werden und gelten als NICHT ABGEGEBEN!

- Kapitalertragsteuer-Anmeldung 2018
- Umsatzsteuer-Voranmeldung 2018
- Dauerfristverlängerung 2018
- Umsatzsteuer Jahreserklärung 2017

Für die Einkommensteuer 2017, die Feststellungserklärungen 2017 und die EÜR 2017 wird der ELSTER-Versand mit einem Online-Update Anfang 2018 nachgeliefert. Die Programme für die Bearbeitung, Berechnung und den Formulardruck stehen mit diesem Update zur Verfügung, jedoch vorerst ohne ELSTER-Versandmöglichkeit.

Die Formulare für die Körperschaftsteuer und Gewerbesteuer wurden für 2017 umfangreich geändert. Aus diesem Grund können wir Ihnen diese Programme mit 2018.1 nicht zur Verfügung stellen. Die Bereitstellung der Gewerbesteuer und Gewerbesteuer-Zerlegung 2017 ist von ELSTER für voraussichtlich Ende Februar 2018 vorgesehen. Die Freischaltung der Körperschaftsteuer und Körperschaftsteuer-Zerlegung 2017 erfolgt laut ELSTER erst im 2. Quartal 2018.

#### - **Kapitalertragsteueranmeldung 2018**

Das neue Programm für den Anmeldezeitraum 2018 steht zur Verfügung. Bitte beachten Sie den o.a. Hinweis für den Elster-Versand! (Erst ab dem 01.01.2018).

Neben der Anmeldung von Kapitalertragsteuer beinhaltet der neue Anmeldezeitraum die Zahlung nach § 36a Abs. 4 EStG.

#### - **Umsatzsteuer 2018**

Die Umsatzsteuer-Voranmeldung 2018, der Antrag auf Dauerfristverlängerung bzw. die Anmeldung der Sondervorauszahlung 2018, die Zusammenfassende Meldung 2018, die MOSS-Erklärung 2018 und die Jahreserklärung 2018 stehen zur Verfügung. Bitte beachten Sie den o.a. allgemeinen Hinweis zum ELSTER-Versand! (Erst ab dem 01.01.2018).

Der ELSTER-Sammelversand für die Voranmeldung und die Dauerfristverlängerung ist wie gewohnt in den Steuerübersichten möglich.

Für die Umsatzsteuer-Jahreserklärung 2017 und 2018 wurde die Übernahme aus dem Vorjahr verbessert und die Übernahme der (gültigen) Voranmeldungen steht zur Verfügung. Außerdem steht ein neues Programm für die Schnittstellendefinition zur Verfügung, z.B. für den Excel-Import einer Saldenliste.

Übernahme der gültigen Voranmeldungen in die Jahreserklärung:

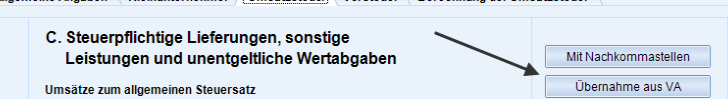

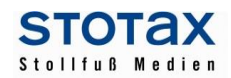

#### - **Einkommensteuer 2017**

Der Veranlagungszeitraum 2017 steht für die Einkommensteuer zur Verfügung. Die Anlage N-Gre 2017 hat bei Redaktionsschluss noch nicht vorgelegen und wird mit einem Online-Update nachgeliefert. Die Anlage U ist zurzeit noch als Version Juli 2016 aufrufbar. Sobald uns auch hier das aktuelle Formular vorliegt, werden wir es ebenfalls mit einem Online-Update ausliefern.

\_\_\_\_\_\_\_\_\_\_\_\_\_\_\_\_\_\_\_\_\_\_\_\_\_\_\_\_\_\_\_\_\_\_\_\_\_\_\_\_\_\_\_\_\_\_\_\_\_\_\_\_\_\_\_\_\_\_\_\_\_\_\_\_\_\_\_\_\_\_

# - **Feststellungserklärungen 2017**

Mit diesem Update stehen Ihnen die Feststellungserklärungen 2017 zur Verfügung.

Für die Gesonderte und einheitliche Feststellung haben die Anlagen FE-AUS 1 und FE-AUS 2, die Anlagen FE-K1 bis FE-K4 sowie die Anlage FE-OT bei Redaktionsschluss noch nicht vorgelegen. Diese werden mit einem Online-Update nachgeliefert.

Des Weiteren wird die Anlage FG-AUS für die Gesonderte Feststellung mit einem Online-Update nachgeliefert.

## - **Freischaltung für die Steuerkontenabfrage**

Für Mandanten, die über andere Wege bereits freigeschaltet wurden (z.B. über die Vollmachtsdatenbank oder das Elster-Onlineportal), gibt es jetzt eine neue Möglichkeit die Freischaltung des Steuerkontos manuell einzutragen. Öffnen Sie bitte die Stammdaten des Mandanten und wählen den Karteireiter "Finanzamt". Für jede in Stotax hinterlegte Kombination aus Finanzamt und Steuernummer (Finanzamtsverbindung) können Sie mit Auswahl der Schaltfläche "Steuerkonto" eine oder mehrere Signaturkarten für die Steuerkontenabfrage hinterlegen (Schaltfläche "Neu" und die Signatur zuordnen). Der Abruf ist, wenn das Steuerkonto bereits freigeschaltet ist, sofort über den bekannten Weg möglich.

# - **ELSTER-Nachrichten**

Die Steuerakte wurde um die ELSTER-Nachrichten erweitert. Es ist nun möglich online per ELSTER eine Anpassung der Vorauszahlungen und eine Fristverlängerung zu beantragen. Des Weiteren kann eine sonstige Nachricht (Textnachricht) per ELSTER versendet werden.

ACHTUNG: Bisher können die ELSTER-Nachrichten nur mit einer Signaturkarte versendet werden.

## - **Neue Verwaltung von Sicherheitsmedien und Signaturkarten**

Bisher gab es für die Signaturkarten der Steuerkontenabfrage ein eigenes Verwaltungsprogramm in der Schlüsselverwaltung. Diese Signaturkarten wurden nun in das neue Verwaltungsprogramm der Sicherheitsmedien integriert, das schon seit einiger Zeit für den Elster-Versand (der Steuern mit der neuen Technik) verwendet wird. Der Aufruf erfolgt in der Steuerakte über die Gruppe "Verwaltung" oder über die Steuerübersichten.

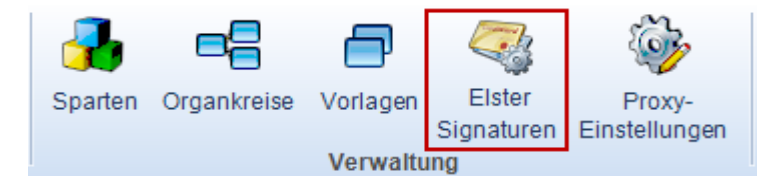

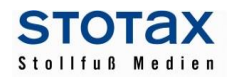

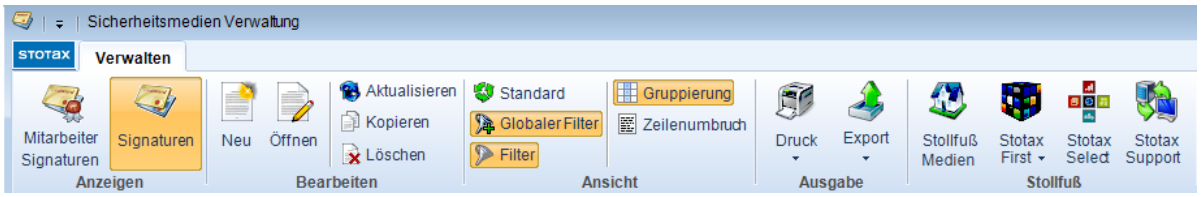

\_\_\_\_\_\_\_\_\_\_\_\_\_\_\_\_\_\_\_\_\_\_\_\_\_\_\_\_\_\_\_\_\_\_\_\_\_\_\_\_\_\_\_\_\_\_\_\_\_\_\_\_\_\_\_\_\_\_\_\_\_\_\_\_\_\_\_\_\_\_

Unter "Signaturen" werden die in der Kanzlei zur Verfügung stehenden Sicherheitsobjekte erfasst, d.h. die Karte (mit den Angaben des Karteninhabers), die Datei bzw. der Stick.

Wenn ein Sicherheitsobjekt von einem Mitarbeiter verwendet werden soll, dann muss dafür unbedingt eine Mitarbeiter-Signatur angelegt werden. Wenn alle Mitarbeiter einer Kanzlei mit einem Sicherheitsobjekt arbeiten sollen, dann müssen auch für alle Mitarbeiter die passenden Mitarbeiter-Signaturen angelegt werden. Unter "Mitarbeiter Signaturen" werden die Sicherheitsobjekte mit den Angaben verbunden, z.B. wie bzw. womit der Mitarbeiter die Signatur nutzen kann, z.B. an welcher Stelle die zu der Signatur passende Datei auf dem PC des Mitarbeiters abgelegt wurde.

Bei der Anwendung z.B. dem Elster-Versand, sieht der Mitarbeiter nur seine eigenen Mitarbeiter-Signaturen.

In den Mandanten-Stammdaten werden bei den Finanzamtsverbindungen die freigeschalteten Steuerkonten angezeigt. An dieser Stelle wird nur das Sicherheitsobjekt, d.h. die Signatur(-karte), gespeichert. Wenn ein Mitarbeiter die Steuerkontenabfrage startet und eine Signaturkarte auswählt, dann stehen alle Steuerkonten für die Abfrage zur Verfügung, bei denen diese Signaturkarte zugeordnet wurde.

#### - **Neue Spalte für das Datum des aktuellen Status in der Steuerakte**

In den Listen der Steuerakte eines Mandanten steht die Spalte für das Datum des aktuellen Status der Version zur Verfügung.

#### - **Notiz im Steuerbaum**

In den Steuerversionen der neuen technischen Generation steht nun auch im Steuerbaum die Notizfunktion zur Verfügung. Für die Notizen wurden die Briefe und Anlagen mit den Einträgen der Baumstruktur verbunden. Nutzen Sie dafür bitte das Kontextmenü über die rechte Maustaste.

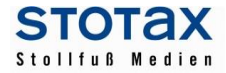

# **Gehalt und Lohn**

#### - **Baulohn**

Stotax Gehalt und Lohn 2018 hat die Zulassung zum elektronischen Meldeverfahren der SOKA-BAU und der Malerkasse, so dass die Entwicklung des Baulohns nun abgeschlossen ist. Daher überführen wir nun die Baulohnfunktionalität in das reguläre Stotax Gehalt und Lohn, so dass Sie bei einem Arbeitgeber aus der Baubranche die Besonderheiten einfach in den Arbeitgeber- und Arbeitnehmerstammdaten aktivieren können. Die Details finden Sie im Hilfe-Menüpunkt Anleitungen und Leitfäden in den Leitfäden für das Bauhauptgewerbe, das Dachdeckergewerbe, das Gerüstbaugewerbe, den Garten-, Landschafts- und Sportplatzbau und dem Maler- und Lackierergewerbe.

\_\_\_\_\_\_\_\_\_\_\_\_\_\_\_\_\_\_\_\_\_\_\_\_\_\_\_\_\_\_\_\_\_\_\_\_\_\_\_\_\_\_\_\_\_\_\_\_\_\_\_\_\_\_\_\_\_\_\_\_\_\_\_\_\_\_\_\_\_\_

#### - **Betriebsrentenstärkungsgesetz**

Mit dem Betriebsrentenstärkungsgesetz kommt ab dem Abrechnungsjahr 2018 unter anderem der neue Förderbetrag für Arbeitgeber nach § 100 EStG. Wir werden Ihnen die Programmfunktionalität nach der Veröffentlichung des BMF-Schreibens zum Betriebsrentenstärkungsgesetz rechtzeitig zur Januar-Abrechnung 2018 mit einem Online Update zur Verfügung stellen.

#### - **Clever speichern**

Zur weiteren Verbesserung der Arbeitsabläufe haben wir in der neuen Version eine Optimierung beim Speichern von Stammdaten eingeführt. Stotax Gehalt und Lohn erkennt nun automatisch, ob zuvor Stammdaten geändert wurden, die einen neuen Änderungszeitpunkt erfordern. Nur wenn ein Änderungszeitpunkt wirklich notwendig ist, wird er auch angelegt. So haben Sie nur noch relevante Änderungszeitpunkte in ihren Stammdaten, und die Stammdatenverwaltung wird noch übersichtlicher. Beim Aufruf der Vorbelegung der Entgeltbestandteile in den Arbeitnehmerstammdaten wird übrigens weiterhin immer ein neuer Änderungszeitpunkt angelegt.

# - **Gesonderte Absendernummer**

Mit dem Jahr 2018 geht die Sozialversicherung das Problem an, dass Entgeltabrechner in Sonderfällen mehr als einen Dateifolge-Nummernkreis und mehr als ein SV-Zertifikat benötigen, obwohl sie nur eine Betriebsnummer haben. Dies ist z.B. dann der Fall, wenn in einem Unternehmen Arbeitnehmergruppen getrennt abgerechnet werden sollen oder in einem Lohnbüro mehrere Entgeltabrechnungsprogramme zum Einsatz kommen; da die Datenannahmestellen die zugelassenen Dateifolgenummern der SV-Datensätze einheitlich pro Absender-Betriebsnummer hochzählen, konnte es dabei zu Konflikten kommen. Ab dem Jahr 2018 kann nun jeder Betrieb zusätzlich eine oder mehrere gesonderte Absendernummern beantragen, auf die dann auch SV-Zertifikate ausgestellt werden. Die achtstelligen gesonderten Absendernummern beginnen mit einem »A«, entsprechen ansonsten aber einer regulären Betriebsnummer. Sie werden lediglich in den Absender-Stammdaten des Meldemanagers eingebbar sein, als Arbeitgeber-Betriebsnummer sind weiterhin nur reguläre Betriebsnummern zulässig.

Sobald das Verfahren Anfang 2018 angelaufen ist, werden wir Sie nochmals informieren und den Leitfaden zur Übermittlung von Sozialversicherungsdaten aktualisieren.

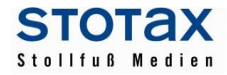

## - **A1-Verfahren und rvBEA**

Ebenfalls Anfang 2018 werden zwei weitere SV-Übermittlungsverfahren starten:

Zum einen können Sie dann die Anträge auf A1-Bescheinigungen elektronisch stellen. Mit der A1- Bescheinigung weist ein Arbeitnehmer bei einem Arbeitseinsatz im EU-Ausland und der Schweiz nach, dass er in Deutschland sozialversichert ist. Spätestens bis Sommer 2018 werden die Krankenkassen die A1- Bescheinigungen auch zeitnah als PDF-Dokumente über den GKV-Kommunikationsserver zurücksenden; bis dahin erfolgt der Rückweg noch per Post.

\_\_\_\_\_\_\_\_\_\_\_\_\_\_\_\_\_\_\_\_\_\_\_\_\_\_\_\_\_\_\_\_\_\_\_\_\_\_\_\_\_\_\_\_\_\_\_\_\_\_\_\_\_\_\_\_\_\_\_\_\_\_\_\_\_\_\_\_\_\_

Zum anderen geht es im rvBEA-Verfahren um die gesonderte Meldung (DEÜV-Meldegrund 57). Bislang werden diese Meldungen von der Dt. Rentenversicherung per Post angefordert. Über das rvBEA-Verfahren kann sich der Entgeltabrechner bei der DRV registrieren, damit er die Anforderungen für 57er Meldungen künftig nur noch elektronisch per GKV-Kommunikationsserver erhält und dann Stotax Gehalt und Lohn automatisch die 57er Meldung zum angefragten Zeitraum auslöst, so dass sie wie üblich versendet werden kann.

Auch zum Start dieser Verfahren werden wir Sie noch gesondert informieren und Ihnen entsprechende Detail-Leitfäden zur Verfügung stellen.